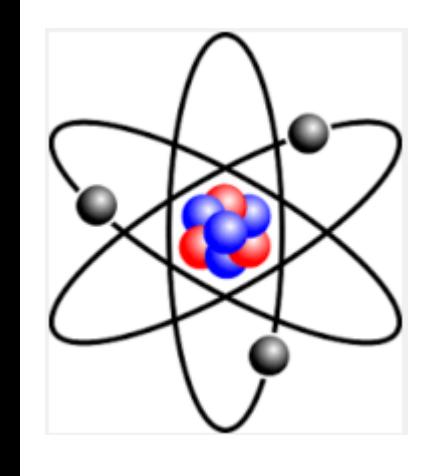

DB2's Got Talent - 2016

Nadir Doctor Consultant – Database and Infrastructure Expertise

- Focus on power of sql to generate a couple of reports and avoid complex parsing via DB2/Unix command-line tools like db2pd, awk, sed
- Minimize anxiety, headaches, heartburn by using a handy tool for retaining smart metadata to aid in performance comparison before and after database upgrade

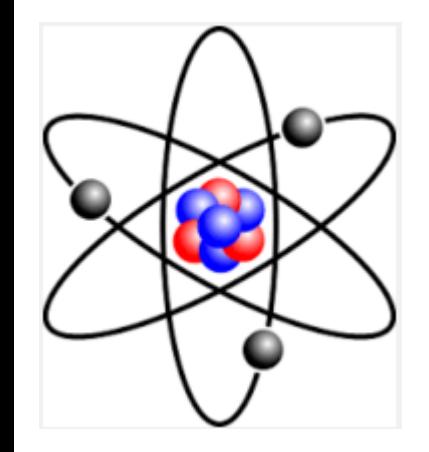

Sql to generate report for database log archival duration

2016-02-13-02.19.55.808963+000 E7363718A377 LEVEL: Info PID : 11010050 TID : 76590 PROC : db2sysc 0 INSTANCE: db2<sid> NODE : 000 EDUID : 76590 EDUNAME: db2logmgr <SID> 0 FUNCTION: DB2 UDB, data protection services, sqlpgArchiveLogFile, probe:3108 DATA  $#1$  : <preformatted> Started archive for log file S0117278.LOG.

2016-02-13-02.21.24.131298+000 E7364096A441 LEVEL: Info PID : 11010050 TID : 76590 PROC : db2sysc 0 INSTANCE: db2<sid> NODE: 000 EDUID : 76590 EDUNAME: db2logmgr <SID> 0 FUNCTION: DB2 UDB, data protection services, sqlpgArchiveLogFile, probe:3180 DATA  $#1$  : <preformatted>

… … …

Completed archive for log file S0117278.LOG to VENDOR chain 3 from /db2/<SID>/log\_dir/NODE0000/NODE0000/.

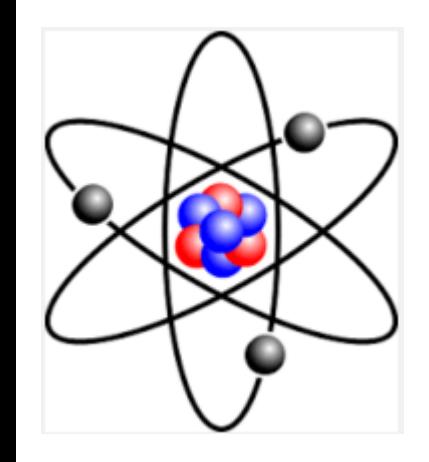

Sql to generate report for database log archival duration

select timestamp,

substr(fullrec, 335, 53) as msg

from table (pd\_get\_diag\_hist(null, null, null, null, null)) as db2\_diag\_info where eduname like 'db2logmgr%'

and function = 'sqlpgArchiveLogFile'

order by timestamp desc

fetch first 100 rows only

with ur;

- --Good for DB2 9.7 and higher; easily extends to DPF [large partitioned database]
- --For DB2 10.5, specify substr(fullrec, 384, 53) due to 2 added clauses for db and hostname
- --Note that sysibmadm.db\_history.start\_time can't be used as that is the instant a database log was allocated and not when archive activity commenced
- --fullrec like '%Started archive for log file%' or
- --fullrec like '%Completed archive for log file%'
- --locate('Started archive for log file', fullrec, octets)
- --locate('Completed archive for log file', fullrec, octets)

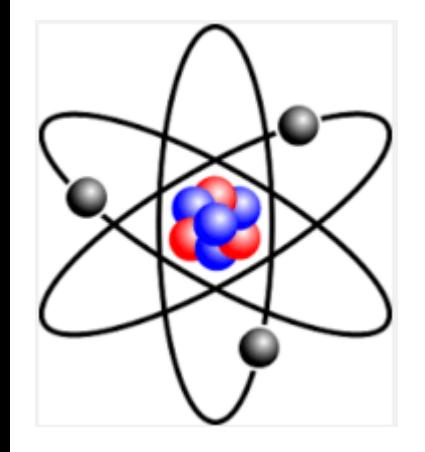

Sql to generate report for database log archival duration

## **TIMESTAMP MSG**

2016-02-13-03.14.51.024833 Completed archive for log file S0117317.LOG to VENDOR 2016-02-13-03.14.02.058275 Started archive for log file S0117317.LOG.

2016-02-13-03.14.00.882601 Completed archive for log file S0117316.LOG to VENDOR 2016-02-13-03.11.36.380949 Started archive for log file S0117316.LOG.

2016-02-13-03.11.35.193550 Completed archive for log file S0117315.LOG to VENDOR 2016-02-13-03.10.08.196507 Started archive for log file S0117315.LOG.

2016-02-13-03.10.06.629295 Completed archive for log file S0117314.LOG to VENDOR

2016-02-13-03.08.23.342321 Started archive for log file S0117314.LOG.

2016-02-13-03.08.22.115648 Completed archive for log file S0117313.LOG to VENDOR 2016-02-13-03.07.21.492110 Started archive for log file S0117313.LOG.

2016-02-13-03.07.20.281398 Completed archive for log file S0117312.LOG to VENDOR

2016-02-13-03.05.37.658580 Started archive for log file S0117312.LOG.

2016-02-13-03.05.35.853138 Completed archive for log file S0117311.LOG to VENDOR 2016-02-13-03.02.44.733400 Started archive for log file S0117311.LOG.

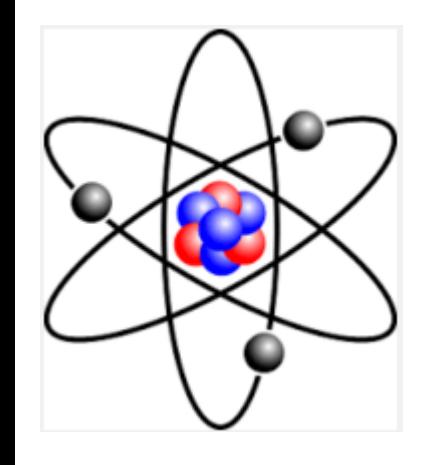

Sql to generate database backup status report including retries [in case of initial failure and success thereafter] for a DPF db – large partitioned database

- Obtain a bird's eye view of a cumulative summary report for multiple partitions in an immense enterprise data warehouse environment
- Utilize sysproc.db\_partitions() table function to get server information for resident partitions via sql
- Avoid complex parsing of db2pd output or with Unix tools like awk or sed
- Good for DB2 9.7 and higher

## **sysibmadm.db\_history view**

- Note odd datatype usage  $-$  start time is a string!
- objecttype='D' for full database; operation='B' for backup
- operationtype='N' for online and 'O' for incremental online
- Each of sqlcode and sqlcaid are null for successful partition backup
- if sqlcaid clause is omitted in where section of sql statement, then we will get status of backup retries as well
- Code snippet on next slide is a helpful starter to generate informative reports
	- also use cte's

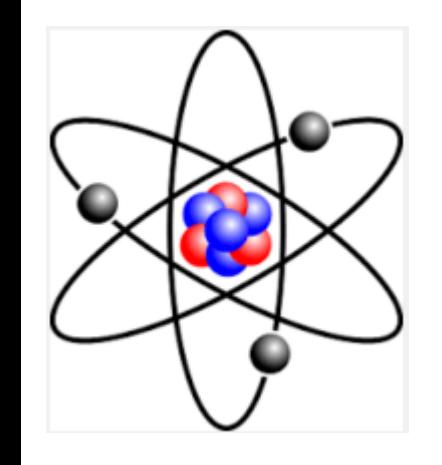

Sql to generate database backup status report including retries [in case of initial failure and success thereafter] for a DPF db – large partitioned database

select dbpartitionnum,

substr(dbpart.host\_name, 1, position('.', dbpart.host\_name, octets) - 1) as host\_name,

sqlcode,

sqlerrmc,

sqlerrp

-- distinct seqnum for each session: if 8 sessions, seqnum will range from 1-8 from sysibmadm.db\_history

inner join table (sysproc.db\_partitions()) as dbpart

on dbpartitionnum  $=$  dbpart.partition number

where start\_time > '20130516%'

```
and operation = 'B'
```

```
and operationtype = 'N'
```
and sqlcaid  $=$  'SQLCA'

group by dbpartitionnum, host\_name, sqlcode, sqlerrmc, sqlerrp

order by dbpartitionnum with ur;

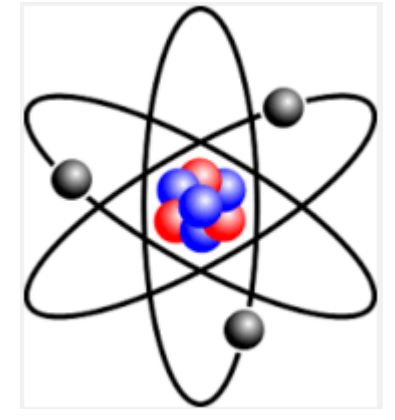

Handy tool to retain performance comparison metrics pre & post database upgrade \$DB2DIR/bin db2cos db2cos\_clp db2cos\_datacorruption db2cos\_hadr db2cos\_hang db2cos\_lib db2cos\_perf **db2cos\_preupgrade** db2cos\_threshold

db2cos\_trap

Available in DB2 9.7 and higher [validated presence in DB2 9.7 fixpack 7 release]

New addition in DB2 10.5 fixpack 4 and higher - db2cos\_member

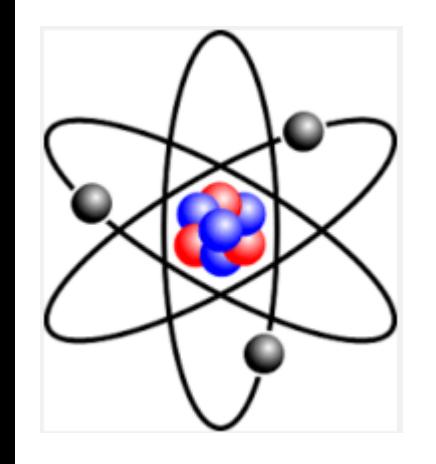

Handy tool to retain performance comparison metrics pre & post database upgrade #!/bin/sh

################################################### # This is a data collection script for database upgrade related issues. It collects # explain plan,db2pd output,db2 snapshots and OS performance data. In some # cases it might be needed to modify this script to collect extra information such # as (change vmstat or iostat command specific to OS). To do so place a copy of # this file in sqllib/adm and modify it there. The script in sqllib/bin will be # executed only when the customized script is not found in sqllib/adm. # Script Name: db2cos\_preupgrade Argument: DB name is a required option

echo "\*\*\*\*\*\*\*\*\*\*\*\*\*\*\*\*\*\*\*\*\*\*WARNING\*\*\*\*\*\*\*\*\*\*\*\*\*\*\*\*\*\*\*\*\*\*\*"

… … …

echo "\* This tool should be run with caution. It can cause significant performance degradation, especially on busy system with high number of active connections \*"

echo "\* Run times indicated below are estimates based on test runs. Your actual run times might vary, dependent on factors such as your hardware specifications, operating system configuration and current workload \*"

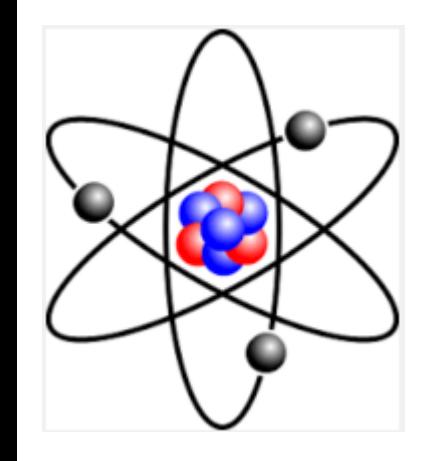

Handy tool to retain performance comparison metrics pre & post database upgrade Recommendations:

- Execute the db2cos\_preupgrade script **before** database upgrade at a couple of off-peak and peak periods [weekday, weekend, special month-end processing]
- Execute the db2cos\_preupgrade script **after** database upgrade at a couple of **similar** off-peak and peak periods [weekday, weekend, special month-end processing]

This will make it easier to compare any access path changes in case significant deterioration is noted for any sql post database upgrade

Summary:

- Lay emphasis on using DB2's rich function library and sql instead of complex parsing via DB2/Unix command-line tools like db2pd, awk, sed
- Review all DB2-supplied scripts for maximizing user productivity and system availability

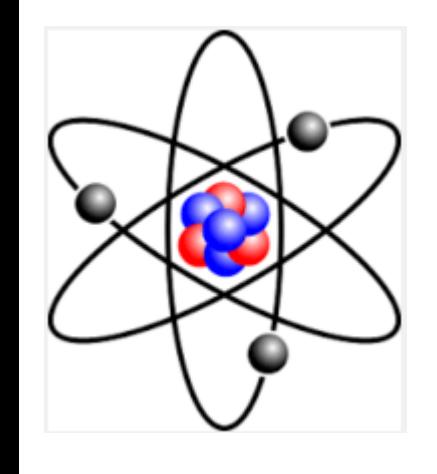

A Big Thank You

Audience and Judges

Sponsors – IDUG, DBI, Triton, KBCE, Responsive Systems

## Questions: Nadir Doctor <nadird3 @ gmail . com>

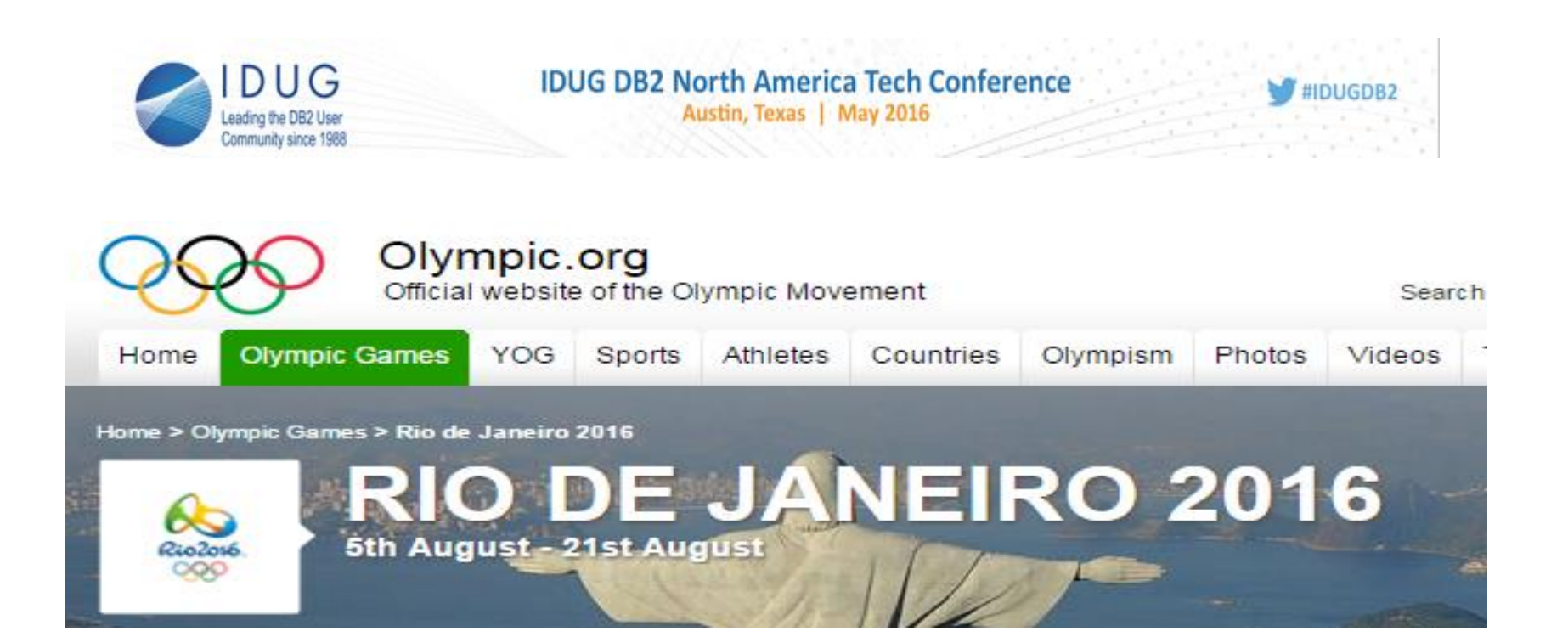